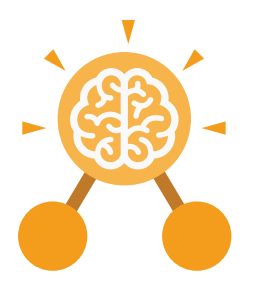

**Purple Mash Computing Scheme of Work: Knowledge Organisers**

# Unit: 2.7 **Making Music**

- To make music digitally using 2Sequence.
- To explore, edit and combine sounds using 2Sequence.
- To edit and refine composed music.
- To think about how music can be used to express feelings and create tunes which depict feelings.
- To upload a sound from a bank of sounds into the Sounds section.
- To record and upload environmental sounds into Purple Mash.
- To use these sounds to create tunes in 2Sequence.

# **Key Learning Key Resources**

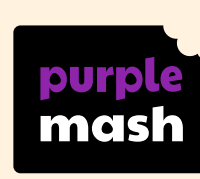

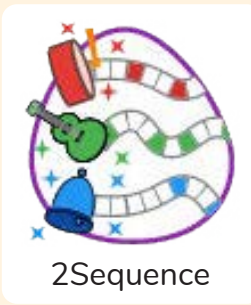

**Key Vocabulary**

### **bpm**

The number of beats played in a minute.

# **Composition**

A creative work, especially a poem or piece of music.

**Digitally** By means of digital or

computer technology.

**Instrument** An object or device for producing musical sounds.

### **Music**

### Vocal or instrumental sounds (or both) played alone or combined.

# **Sound Effects (Sfx)**

A sound other than speech or music made artificially for use in a play, film, or piece of music.

**Soundtrack**

A recording of the musical accompaniment of a film.

### **Tempo**

The speed at which a passage of music is, or should be, played.

### **Volume**

How loud a piece of music is.

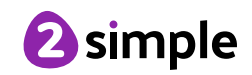

**Purple Mash Computing Scheme of Work: Knowledge Organisers** Unit: 2.7

**Making Music**

**Key Images**  $\mathbf{32}$ Open, save and Change the number Loop or unloop the Play the composed piece of music share a piece of your of quavers in the tune music music  $\boldsymbol{Z}$   $\boldsymbol{Z}$   $\boldsymbol{Z}$   $\boldsymbol{G}$ 

Changes the beats per minute in the music

Increase or decrease the volume of an **instrument** 

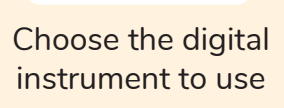

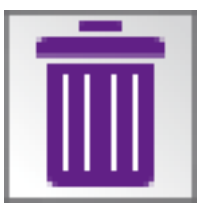

Delete the music

# **What is meant by digital music?**

Digital music is made using a computer or other device. Digital music allows the computer to copy the sound made by instruments and combine them together to make a piece of music.

# **How can I change how my music sounds?**

**Key Questions**

You can change how your digital music sounds in many ways. One way is to increase the tempo of the music or vary the volume of each instrument in the piece.

# **What is it meant by the tempo of the music?**

Tempo is measured in BPM, or beats per minute. One beat every second is 60 BPM.

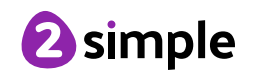

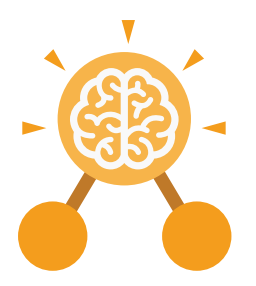

**Purple Mash Computing Scheme of Work: Knowledge Organisers**

# Unit: 2.6 **Creating Pictures**

### **Key Learning Key Resources**

- To learn the functions of the 2Paint a Picture tool.
- To learn about and recreate the Impressionist style of art (Monet, Degas, Renoir).
- To recreate Pointillist art and look at the work of pointillist artists such as Seurat.
- To learn about the work of Piet Mondrian and recreate the style using the lines template.
- To learn about the work of William Morris and recreate the style using the patterns template.
- To explore surrealism and eCollage.

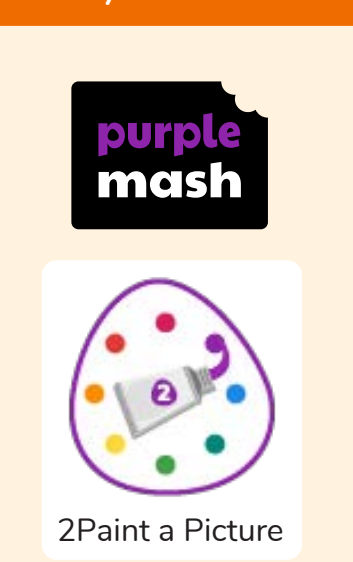

### **Key Vocabulary**

### **Impressionism**

The impressionist movement began in the 1860s and became most popular in the 1870s and 1880s. It differed from the common art of the time because it wasn't religious art, showing scenes from religious stories or specific events, but was just intended to capture a scene at a moment. The art gave an 'impression' of the scene.

**Palette**

Within computer graphics, this is the range of colours or shapes available to the user.

### **Pointillism**

 Pointillism was a development of impressionism. It was invented mainly by George Seurat and Paul Signac. Pointillist paintings are created by using small dots in different colours to build up the whole picture. Colours are placed near each other rather than mixed.

### **Share**

An instance of posting or reposting something on a social media website or application.

### **Surrealism**

Explored the subconscious areas of the mind. The artwork often made little sense as it was usually trying to depict a dream or random thoughts.

### **Template**

 Something that serves as a model for others to copy.

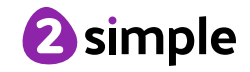

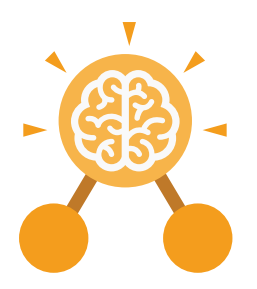

**Purple Mash Computing Scheme of Work: Knowledge Organisers**

**Key Images**

# Unit: 2.6 **Creating Pictures**

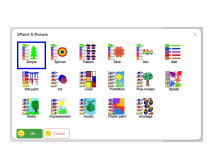

Choose the style you want to paint in

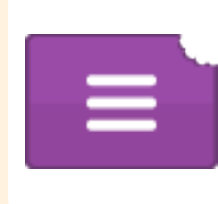

Open, Save and Share your picture

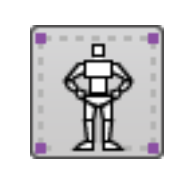

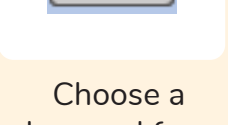

background for your picture

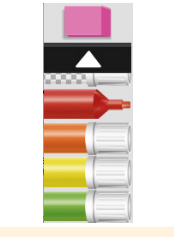

Outline options Eraser and colour palettes

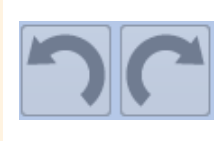

Undo and redo

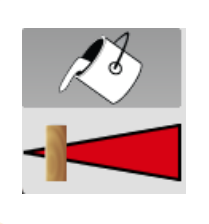

Fill tool and pen thickness

# **What are the main features of Impressionism?**

Zoom in and Zoom out

Impressionism is a style of painting that focuses on the effects of light and atmosphere on colours and forms. Impressionist artists often used broken brush strokes.

# **What are the main features of Pointillism?**

**Key Questions**

Pointillism is a painting technique developed by the artist George Seurat. It involves using small, painted dots to create areas of colour that together form a pattern or picture.

# **What are the main features of Surrealism?**

Surrealistic art is characterized by dream-like visuals, the use of symbolism and collage images. Several prominent artists came from this movement, including Renee Magritte, Salvador Dali, and Max Ernst.

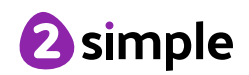